## **CAPÍTULO 11**

# DISEÑO DE INTERFAZ GRÁFICA PARA EL ANÁLISIS DE VALORES DE ÍNDICE ULTRAVIOLETA

**Ciro William Taipe Huamán**

Universidad Nacional de Juliaca, Juliaca, Perú https://orcid.org/0000-0002-6075-5582

#### **Eva Genoveva Mendoza Mamani**

Universidad Nacional del Altiplano, Puno, Perú <https://orcid.org/0000-0003-0587-0753>

#### **Russel Allidren Lozada Vilca**

Universidad Nacional de Juliaca, Juliaca, Perú https://orcid.org/0000-0002-8915-3964

#### **Leandro Paucara Cahuana**

Universidad Nacional de Juliaca, Juliaca, Perú <https://orcid.org/0000-0003-0282-7936>

#### **Marisol Rojas Barreto**

Universidad Nacional del Altiplano, Puno, Perú https://orcid.org/0000-0001-6916-3754

#### **Valeriano Pari Torres**

Universidad Continental, Perú https://orcid.org/0009-0009-4069-2607

**RESUMEN:** El objetivo de la investigación es implementar una interfaz gráfica para

*Data de aceite: 02/08/2023*

realizar un análisis gráfico de los valores del índice ultravioleta durante una fecha específica, para lo cual se utilizó la GUI de MATLAB para la implementación utilizando el texto editable y opciones de botones para realizar procesos de cálculo, gráficos y subir archivos a la interfaz gráfica. Se logró implementar la interfaz gráfica con las funciones para realizar análisis gráfico y observar el comportamiento de los valores del índice ultravioleta.

**PALABRAS-CLAVE:** Índice UV, interfaz gráfica, GUI MATLAB, radiación solar

**ABSTRACT:** The objective of the research is to implement a graphical interface to carry out a graphical analysis of the ultraviolet index values during a specific date, for which the MATLAB GUI was used for the implementation using the editable text and button options to carry out calculation processes, graphics and upload files to the graphical interface. It was possible to implement the graphical interface with the functions to perform graphic analysis and observe the behavior of the ultraviolet index values.

**KEYWORD:** UV index, graphical interface, MATLAB GUI, solar radiation.

## **INTRODUCCIÓN**

La Comisión Internacional de Iluminación (CIE, siglas en francés) adoptó en 1987 una "curva estándar del eritema" (CEI, 1998) que es utilizada habitualmente para determinar la radiación solar UV eritemática (UVER). Para la información de manera sencilla a la opinión pública sobre los niveles de radiación UV (*WMO*, 2002), se adopta el Índice UV (UVI) propuesto por (McKinley y Diffey, 1987), el cual es recomendado por la Comisión Internacional sobre Protección Frente a Radiaciones No Ionizantes (ICNIRP) en colaboración con la Organización Mundial de la Salud (WHO), por la Organización Meteorológica Mundial (WMO) y el Programa de Naciones Unidas para el Medio Ambiente (UNEP).

Theran et al., (2015) presenta una aplicación grafica basada en la GUIDE de MATLAB, en la cual se muestra la implementación del algoritmo de diferencias finitas en el dominio del tiempo, para la simulación del fenómeno de refracción.

Zontov et al., (2020), presenta una herramienta MATLAB de código abierto que implementa el método estándar de análisis discriminante de mínimos cuadrados parciales (PLS-DA), así como sus desarrollos recientes, conocidos como PLS-DA multiclase en versiones dura y blanda.

Mayor et al., (2021)and demonstrate its use with an example data set that shows the effects of paced breathing (PB desarrolla CEPS como una GUI (interfaz gráfica de usuario) de MATLAB ® de acceso abierto para el análisis de *Complejidad y Entropía en Señales Fisiológicas* (CEPS), y demostrar su uso con un conjunto de datos de ejemplo que muestra los efectos de la respiración acompasada (PB) en la variabilidad del ritmo cardíaco, del pulso y de la respiración. CEPS también es suficientemente adaptable para ser utilizado para otros datos fisiológicos de series temporales como EEG (electroencefalografía), balanceo postural o mediciones de temperatura.

Wu et al., (2020) proporciona un programa CFLab (Laboratorio de ajuste de curvas) flexible y eficiente de MATLAB® GUI (interfaz gráfica de usuario) para realizar el ajuste de curvas en las distribuciones de tamaño de grano de sedimento utilizando las funciones de distribución de probabilidad de Weibull .

El trabajo de investigación es implementar una interfaz gráfica para el análisis de grafico del comportamiento de los valores de índice Ultravioleta durante una fecha específica.

## **MATERIALES Y MÉTODOS**

## **Índice Ultravioleta**

El índice UV es un indicador de la intensidad de radiación ultravioleta proveniente del sol en la superficie terrestre en una escala que comienza en 0 y no está acotado superiormente. El índice UV también señala la capacidad de la radiación UV solar de producir lesiones en la piel. No siempre la cantidad de luz ambiental va relacionada con el índice UV, puede ser engañoso. Ya que el índice y su representación variaban dependiendo del lugar, la Organización Mundial de la Salud junto con la Organización Meteorológica Mundial, el Programa de las Naciones Unidas para el Medio Ambiente y la Comisión Internacional de Protección contra la Radiación no Ionizante publican un sistema estándar de medición del índice UV y una forma de presentarlo al público incluyendo un código de colores asociado el cual se muestra en la figura 2 según (*WMO*, 2002).

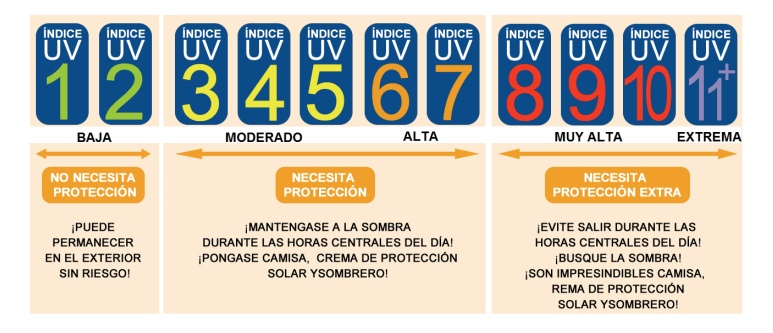

Figura 1. Niveles de índice UV

## **Cálculo de índice ultravioleta**

Para estimar la irradiancia directa espectral en el suelo consideramos la ecuación (1)

$$
I_{n\lambda} = I_{on\lambda} E_o \tau_{r(\lambda)} \tau_{a(\lambda)} \tau_{o(\lambda)}
$$
 (1)

Donde  $I_{on\lambda}$  es la constante solar espectral a la distancia media Tierra Sol,  $E_0$  es el factor de corrección para la distancia Tierra-Sol, λ longitud de onda, τ<sub>r(λ)</sub> transmitancia por la dispersión de Rayleigh,  $\tau_{a(\lambda)}$  transmitancia espectral del aerosol atmosférico y  $\tau_{o(\lambda)}$  transmitancia para el ozono (Iqbal, 1983), los cuales se pueden estimar de la forma siguiente.

Transmitancia por la dispersión de Rayleigh se define como sigue:

$$
\tau_{\mathbf{r}(\lambda)} = e^{-0.008735\lambda^{-4.09} \mathbf{m}_a} \tag{2}
$$

donde m<sub>a</sub> es la masa de aire relativa a la presión actual.

Transmitancia espectral del aerosol atmosférico definido como sigue:

$$
\tau_{a(\lambda)} = e^{-\beta \lambda^{-\alpha} m_a} \tag{3}
$$

Dende β es el coeficiente de turbiedad atmosférica, ɑ es valor estrechamente relacionado con el tamaño y forma de la distribución de las partículas.

Transmitancia para el ozono de la forma:

$$
\tau_{o(\lambda)} = e^{-k_{o\lambda}lm_o} \tag{4}
$$

Donde:  $\mathrm{k_{o\lambda}}$  es el coeficiente de atenuación para la absorción del ozono, m<sub>o</sub> es la masa de aire óptico relativa para el ozono y l es el espesor de capa de ozono (Hernández et al., 2014).

Para estimar la irradiancia difusa espectral en el suelo se calcular con la ecuación (5)

$$
I_{d\lambda} = I_{dr\lambda} + I_{da\lambda} + I_{dm\lambda}
$$
 (5)

Donde  $I<sub>drλ</sub>$  es la irradiancia difusa espectral producida por la dispersión de Rayleigh,  $I_{da\lambda}$  es la irradiancia difusa espectral producida por los aerosoles y  $I_{dm\lambda}$  es la irradiancia difusa espectral producido por múltiples reflexiones entre el suelo y la atmósfera (Iqbal, 1983), los cuales se calcular de la forma siguiente.

La irradiancia difusa espectral producida por la dispersión de Rayleigh

$$
I_{dr\lambda} = I_{on\lambda} \cos \theta_z \tau_{o\lambda} [0.5(1 - \tau_{r\lambda}) \tau_{a\lambda}]
$$
 (6)

Donde  $\theta_z$ , es el ángulo cenital del lugar.

La irradiancia difusa espectral producida por los aerosoles se calcula por la ecuación (7)

$$
I_{da\lambda} = I_{on\lambda} \cos \theta_z \tau_{o\lambda} [F_c w_o (1 - \tau_{a\lambda}) \tau_{r\lambda}]
$$
 (7)

Donde F<sub>c</sub> se define como el cociente entre la energía dispersada en la dirección entrante y la energía dispersada total, w<sub>o</sub> es la dispersión simple del albedo.

La irradiancia difusa espectral producido por múltiples reflexiones entre el suelo y la atmósfera se estima mediante la ecuación (8).

$$
I_{\rm dm\lambda} = Q_{\lambda} \left( \frac{\rho_{\rm g\lambda} \rho_{\rm a\lambda}}{1 - \rho_{\rm g\lambda} \rho_{\rm a\lambda}} \right) \tag{8}
$$

Donde  $\mathbf{Q}_\chi$  es la irradiación difusa resultante de múltiples reflexiones entre el suelo y la atmósfera,  $p_{_{\mathsf{a}\lambda}}$  es el albedo de la atmósfera y  $p_{_{\mathsf{g}\lambda}}$  albedo del suelo.

Considerando las ecuaciones (6), (7) y (8) se obtiene la ecuación (9) para estima la irradiancia difusa espectral.

$$
I_{d\lambda} = (I_{dr\lambda} + I_{da\lambda}) \frac{1}{1 - \rho_{g\lambda}\rho_{a\lambda}} + I_{n\lambda} \cos \theta_z \left( \frac{\rho_{g\lambda}\rho_{a\lambda}}{1 - \rho_{g\lambda} - \rho_{a\lambda}} \right)
$$
(9)

La irradiancia ultravioleta global espectral en una superficie horizontal lo calculamos por medio de la ecuación (10)

$$
I_{\lambda} = I_{n\lambda} \cos \theta_z + I_{d\lambda} \tag{10}
$$

El IUV es formulado utilizando el espectro de acción eritemática inducido por la radiación ultravioleta sobre la piel humana, formulada por la Comisión Internacional de Iluminación (CIE).

$$
IUV = k_{er} \int_{0.28}^{0.4} I_{\lambda} \epsilon_{(\lambda)} d\lambda
$$
 (11)

Donde  $\textsf{k}_{_{\textsf{e}\textsf{r}}}$  es una constante igual a 40 m<sup>2</sup> / W y  $\textsf{\textbf{e}}_{_{(\lambda)}}$  es coeficiente de acción eritemática cuyo valores vienen dados por la ecuación (12) propuestos por Madronich y Flocke (Madronich y Flocke, 1997).

$$
\epsilon_{(\lambda)} = \begin{cases} 1 & , \quad \lambda \le 0.298 \mu m \\ 10^{0.094(298 - \lambda 1000)} & , \quad 0.298 \mu m < \lambda \le 0.328 \mu m \\ 10^{0.015(139 - \lambda 1000)} & , \quad 0.328 \mu m < \lambda \le 0.400 \mu m \end{cases}
$$
(12)

#### **Desarrollo de la interfaz gráfica**

La interfaz gráfica de usuario fue desarrollada en el entorno de programación MatLab2020b, mediante un algoritmo basado en las expresiones (1)-(12) para calcular el índice ultravioleta. El algoritmo también permite subir datos de medidas de índice UV para realizar comparaciones en forma grafica en la interfaz gráfica.

## **RESULTADOS**

En este trabajo se ha utilizado la plataforma de programación MATLAB para crear una GUI usando el comando de guía. Para este propósito, ejecute el primer comando de la guía MATLAB para abrir una ventana GUI en blanco. Para una nueva GUI, se ha elegido la opción GUI en blanco y luego se presiona el botón Aceptar. Se han habilitado cuadros de edición separados para cada variable de entrada que se usará en el programa. Los valores predeterminados para las variables de entrada se han definido en el cuadro de edición editando la cadena del cuadro de edición respectivo. El texto estático se ha utilizado para designar el nombre de la variable del cuadro de edición. Se han utilizado diferentes pulsadores para iniciar diferentes procesos. Calcular, subir datos y limpiar. Sea a considerado un axes para mostrar en forma grafico los resultados, se ha considerado dos table para mostrar en forma de columnas los datos calculados y subidos del archivo en formato Excel y dos sliders para variar los valores de la variable número de día y humedad relativa. En la figura 2 se muestra.

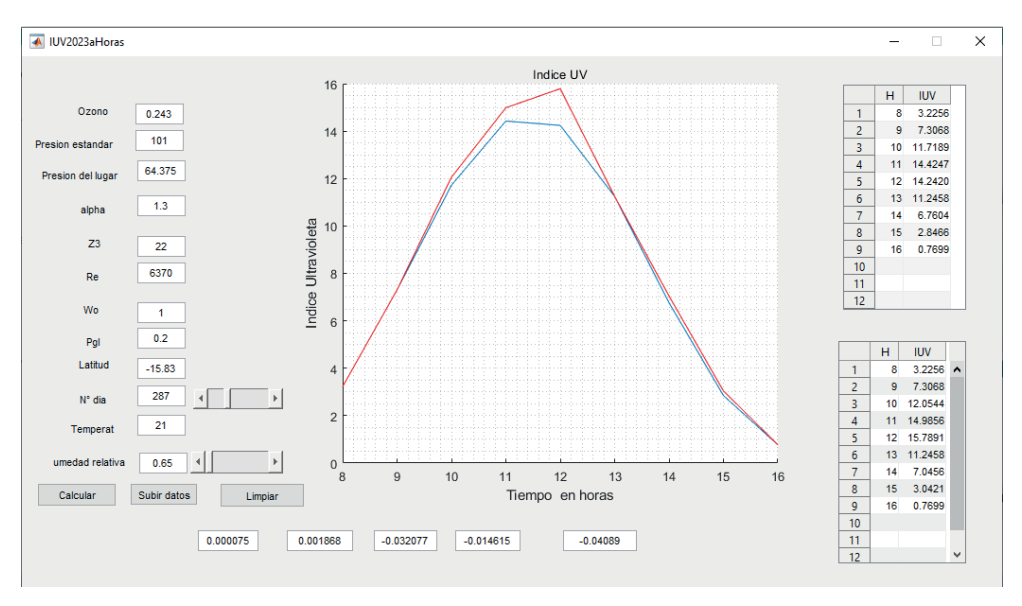

Figura 2. Interfaz gráfica de cálculo de índice UV por horas

En la figura 3 se muestra la descripción de la interfaz gráfica, donde se señala las variables de ingreso, la grafica de los resultados, las tablas de resultados del cálculo de índice ultravioleta por hora desde 8:00-16:00 en intervalos de una hora y también el archivo Excel subido para realizar la comparación de datos, como se muestra en la figura 4.

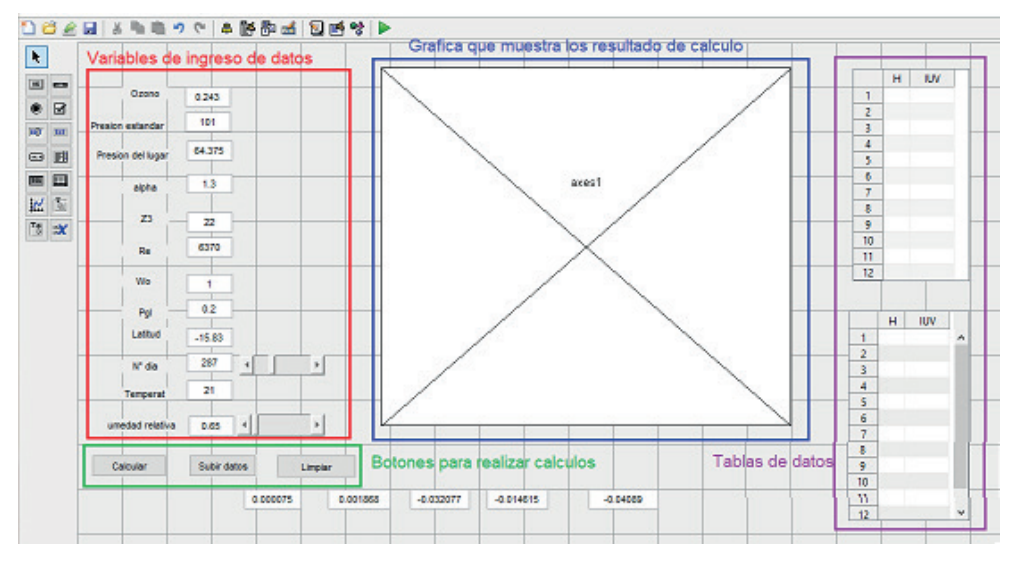

Figura 3. Descripción de interfaz grafica

En la figura 4, se muestra la forma como se registra los datos en el archivo Excel

para poder subir a la interfaz gráfica, dos columnas, una columna de tiempo que debe estar registro en intervalos de una hora desde la 8:00am hasta las 16:00pm y la segunda columna es los registro en estes intervalos el valor de índice ultravioleta por instrumentos, en nuestro cado son datos medidos por la estación meteorológica

| А    | В       | c |
|------|---------|---|
| Hora | UV      |   |
| 8    | 3.2256  |   |
| 9    | 7.3068  |   |
| 10   | 12.0544 |   |
| 11   | 14.9856 |   |
| 12   | 15.7891 |   |
| 13   | 11.2458 |   |
| 14   | 7.0456  |   |
| 15   | 3.0421  |   |
| 16   | 0.7699  |   |
|      |         |   |
|      |         |   |

Figura 4. Archivo Excel de datos medidos de índice UV por hora

Para subir archivos presión en el botón subir datos, a continuación, muestra el explorador en el cual se tiene que selección ar el archivo Excel de la figura 4, luego de seleccionar presionar abrir, la interfaz cargara los datos en la tabla de la interfaz y los va graficar en el axis de la interfaz como se muestra en la figura 2.

Para poder realizar otros cálculos para diferentes días presionar el botón limpiar, para borrar los datos calculados en la tabla y grafica de la interfaz y los almacenados en memoria.

## **CONCLUSIONES**

Se logro implementar una interfaz gráfica para el análisis del comportamiento de los valores de índice Ultravioleta mediante la implementación el software MATLAB el cual permite generar valores de índice ultravioleta en intervalos de una hora para una fecha específica y también permite cargar a la interfaz datos de archivos externo para realizar comparaciones de valores de índice ultravioleta.

## **REFERENCIAS**

CEI. (1998). CIE S 007/E - Erythema Reference Action Spectrum and Standard Erythema Dose | Engineering360.

Hernández, K., Morera, R. y Wright, J. (2014). Medición y cálculo del índice ultravioleta en Costa Rica. Tópicos Meteorológicos Y Oceanográficos, 2, 41-55.

Iqbal, M. (1983). An introduction to solar radiation. Academic Press.

Madronich, S. y Flocke, S. (1997). Theoretical Estimation of Biologically Effective UV Radiation at the Earth's Surface. Solar Ultraviolet Radiation, I, 23-48. https://doi.org/10.1007/978-3-662-03375-3\_3

Mayor, D., Panday, D., Kandel, H. K., Steffert, T. y Banks, D. (2021). Ceps: An open access matlab graphical user interface (gui) for the analysis of complexity and entropy in physiological signals. Entropy, 23(3), 1-34. https://doi.org/10.3390/e23030321

McKinley, A. y Diffey, B. (1987). A reference action spectrum for ultraviolet induced erythema in human skin. CIE, 6, 17-22.

Theran, L., Valbuena, S. y Racedo, F. (2015). Desarrollo de un GUI en MATLAB para la simulación del fenómeno de refracción por FDTD. Revista Del Programa De Matemáticas, 1(March).

WMO. (2002).

Wu, L., Krijgsman, W., Liu, J., Li, C., Wang, R. y Xiao, W. (2020). CFLab: A MATLAB GUI program for decomposing sediment grain size distribution using Weibull functions. Sedimentary Geology, 398. https://doi.org/10.1016/j.sedgeo.2020.105590

Zontov, Y. V., Rodionova, O. Y., Kucheryavskiy, S. V. y Pomerantsev, A. L. (2020). PLS-DA – A MATLAB GUI tool for hard and soft approaches to partial least squares discriminant analysis. Chemometrics and Intelligent Laboratory Systems, 203(January), 104064. https://doi.org/10.1016/j.chemolab.2020.104064